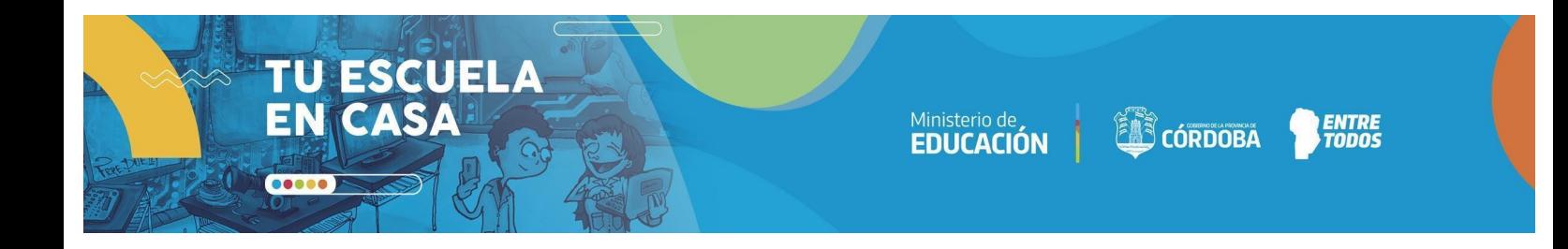

# **EDUCACIÓN SECUNDARIA / CICLO ORIENTADO**

**EJE: ESENCIAS Y MIXTURAS**

**Años:** 4.°, 5.° y 6.° **Área/s:** Tecnologías digitales, cultura y sociedad

# **Mixtura virtual: ceros y unos**

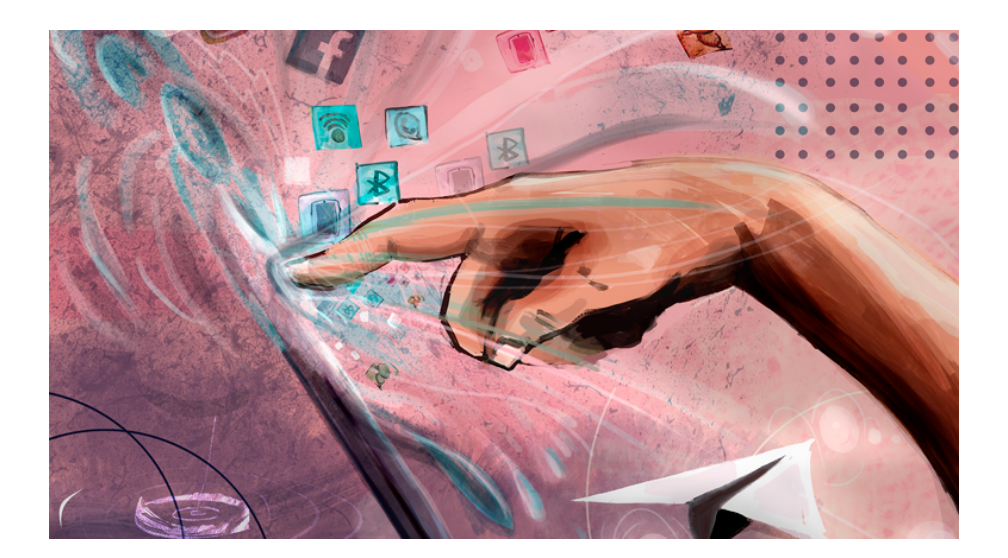

*Fuente:* Galería de imágenes ISEP

## **:: Presentación**

#### HACER CLIC SOBRE EL ÍCONO PARA ESCUCHAR LA PRESENTACIÓN

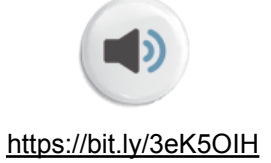

Cotidianamente nos relacionamos con las diferentes tecnologías digitales a través de dispositivos como los celulares, las tablets o las compus. Las usamos cuando accedemos a las redes sociales, grabamos y escuchamos audios de Whatsapp, vemos videos en Youtube o jugamos con los videojuegos. Las pensamos y las usamos como diferentes instrumentos o entornos que nos permiten hacer nuestras actividades. Si bien pareciera que nos sirven más o menos para lo mismo, advertimos que son dispositivos, plataformas, aplicaciones distintas, con características que las diferencian. Son parte de la mixtura tecnológica cotidiana que está integrada a nuestro mundo y en nuestras acciones.

Sin embargo, atravesando todas las diferencias y características, por debajo de las pantallas, de las teclas, de los sitios y de los programas hay un mismo "ingrediente". Ahí, en la raíz de todas las tecnologías digitales, una misma esencia las hermana aún cuando luego se transforman en artefactos diferentes: los 0 y los 1.

Los invitamos a visitar el "detrás de escena" de lo digital para entender por qué y cómo estos 0 y 1 forman parte, aun cuando no lo sepamos, del mundo digital.

# **:: Parada 1.** 01000010 01001001 01001110 01000001 01010010 01001001 01001111

¿Saben lo que dice en el título de esta parada? Parece un título largo, ¿no es cierto? Y sin embargo es solo una palabra: **binario**. El sistema binario, como posiblemente ya te hayas dado cuenta, permite representar otra información utilizando solo dos valores: 0 y 1.

¿Cómo logra realizar esto? Eso es lo que abordaremos en esta primera parada.

## **ACTIVIDAD |** Descifrar el sistema binario

En el video que te presentamos a continuación, Adrián [Paenza](https://bit.ly/2XlZjoD), un matemático y profesor argentino, explica de manera muy sencilla qué es el sistema binario y algunas de sus aplicaciones.

Capítulo del programa **"Alterados por Pi" sobre el Sistema Binario**

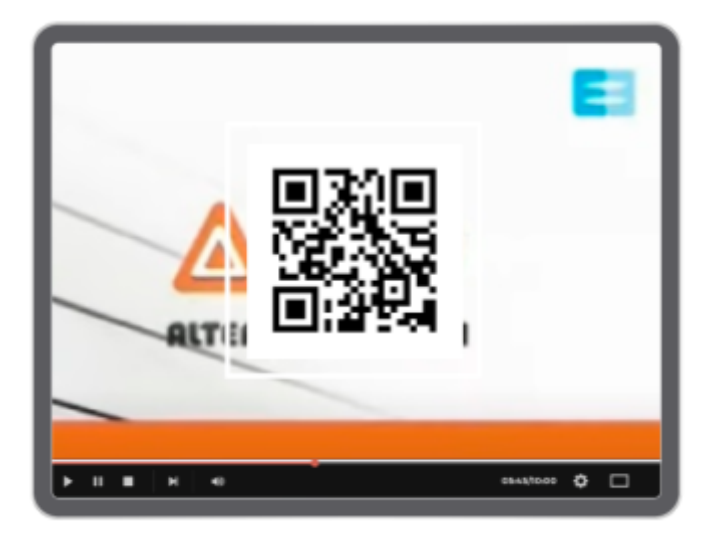

CLIC [AQUÍ](https://bit.ly/3cJDfKO) PARA VER EL VIDEO <https://bit.ly/3cJDfKO>

**1)** En el video, Paenza explica cómo funciona el sistema binario a partir de lamparitas. Una lamparita puede tener dos estados básicos: apagada o prendida.

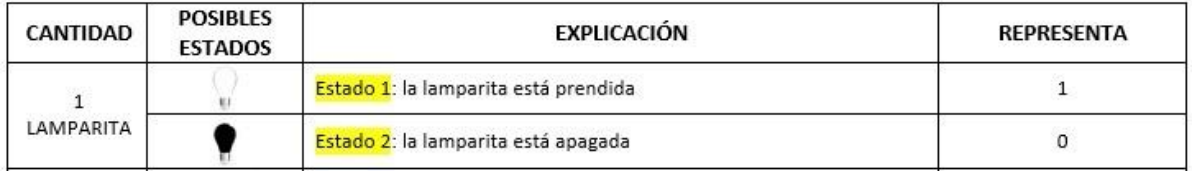

Paenza se pregunta qué es lo que pasa si se agrega una lamparita más. Y propone entonces una combinación de estos estados básicos:

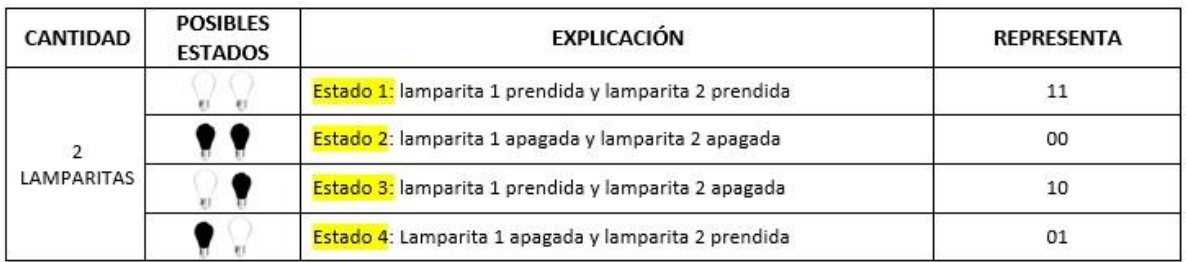

Ahora vamos a agregar una lamparita más. Considerando todas las posibles combinaciones de estados de las lamparitas, les pedimos que completen una tabla como la siguiente. Hemos agregado una primera ayudita para que vean cómo comienza.

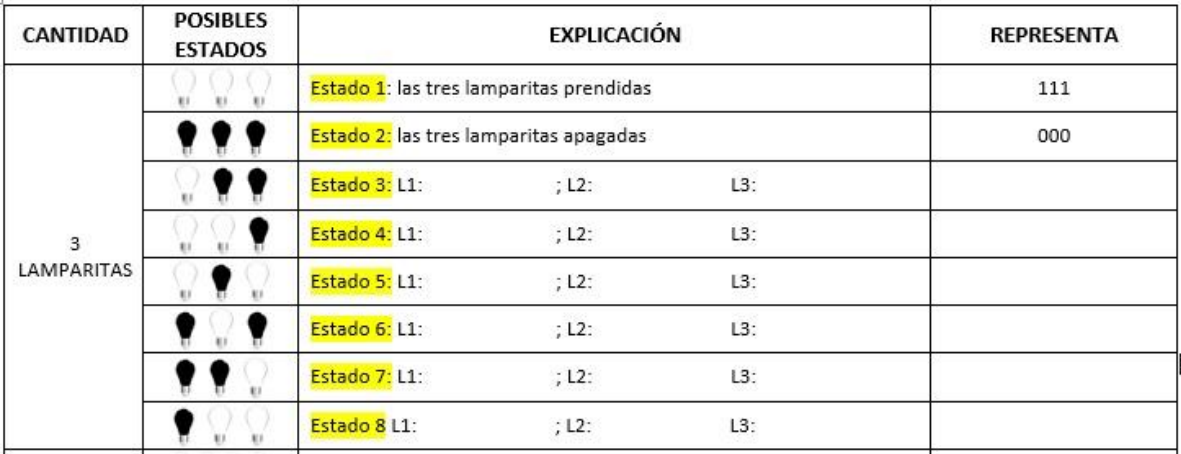

(Para facilitarles la escritura, hemos abreviado L1, L2, L3 para nombrar cada lamparita).

- **2)** Ahora una tarea solo apta para valientes: **¿qué pasará con el sistema cuando se agrega un elemento/lamparita más?** Les proponemos que completen una tabla como la siguiente teniendo en cuenta las indicaciones:
	- En la columna de "posibles estados", tendrían que pintar de negro si el estado de la lamparita es "apagado" o dejarla en blanco si el estado es "prendido".
	- En la columna "explicación", numeren el estado y completen, por lamparita, el estado que se considera en cada caso.
	- Finalmente, en la columna "Representa", pongan la secuencia de "0" y "1" que corresponda.

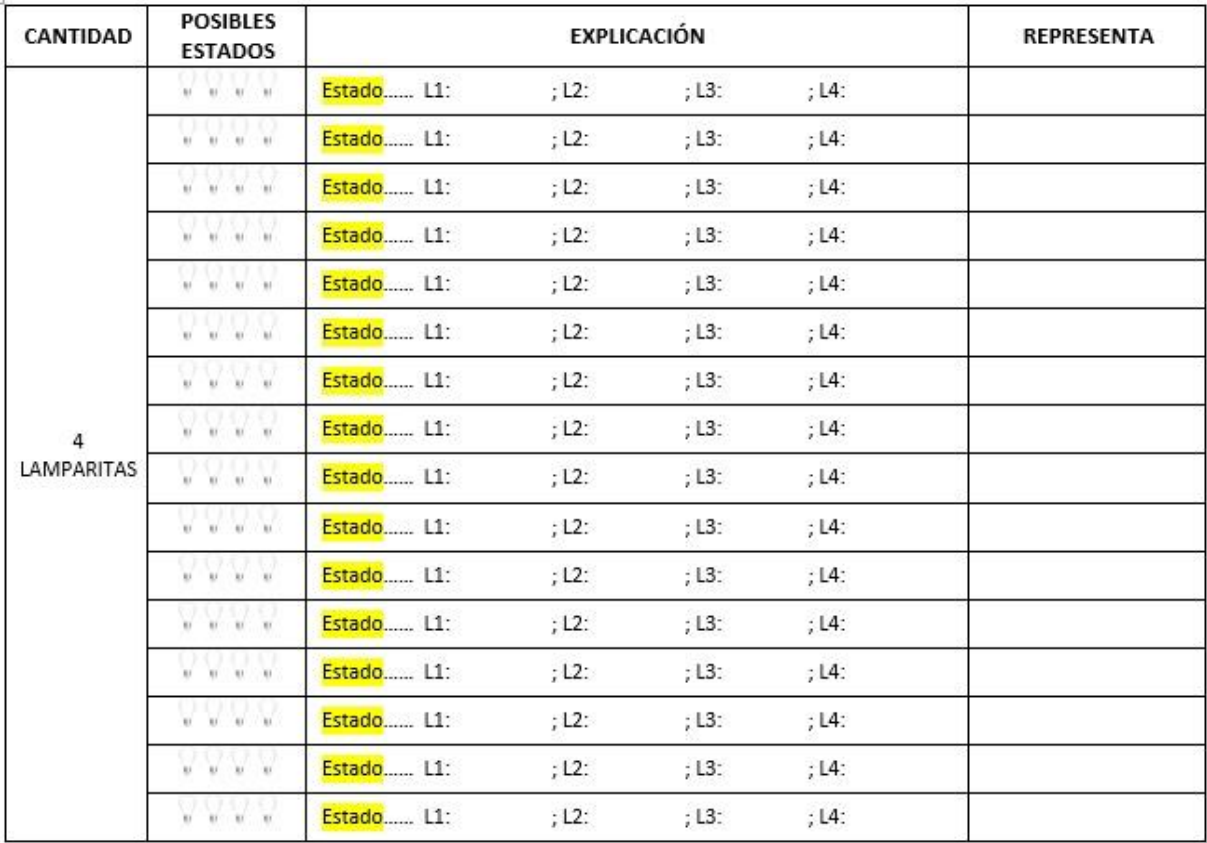

**3) En síntesis:** vemos que a medida que **crece** la cantidad de "lamparitas" o elementos, **crece** también la cantidad de valores que se puede representar a partir de la combinación de estados. **Este crecimiento sigue una regla**. Fíjense que como son **2 los posibles estados** que puede asumir **cada** elemento/lamparita (apagado/encendido), entonces la cantidad de combinaciones posibles de estados será: 2 elevado a la cantidad de elementos considerados. Es decir:

**nº de combinaciones = 2 [cantidad elementos]**

¿No quedó muy claro? Volvamos a repasar lo que nos muestra el ejemplo: si tienen **1** lamparita, la cantidad de posibles estados son 2; por lo tanto =>  $2^1$  = 2.

Pero si tienen 2 lamparitas, ahora sería 2 **2** . Esto implica 2 x 2 = **4 combinaciones posibles.**

Si la cantidad de lamparitas son 3, entonces será 2<sup>3</sup> (2 x 2 x 2= 8 combinaciones) y así sucesivamente. A modo de síntesis, les proponemos entonces que completen una tabla como la siguiente indicando qué cantidad de combinaciones es posible a medida que se agregan elementos:

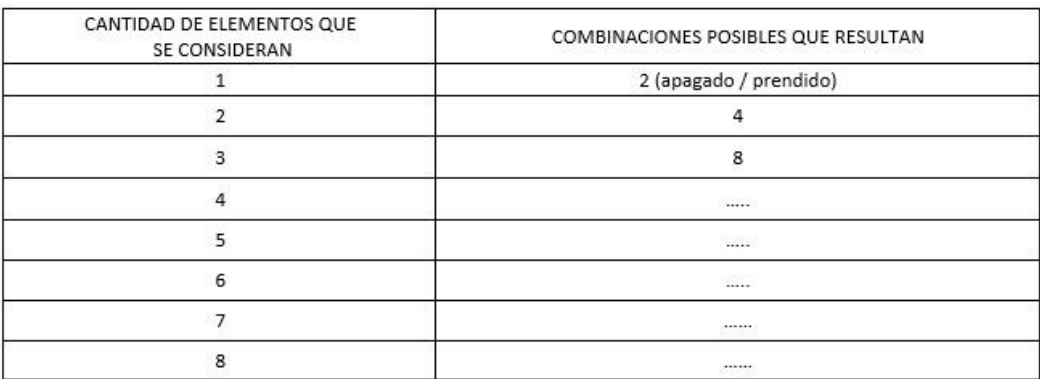

## **Pistas para hacer esta actividad:**

HACER CLIC SOBRE EL ÍCONO PARA ESCUCHAR LAS PISTAS

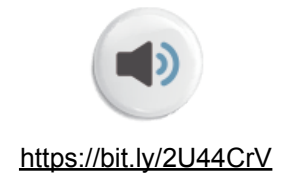

Hasta ahora hemos estado hablando de "lamparitas" y componentes, pero a partir de aquí vamos a llamarlo con el nombre que se conoce en el ámbito de la computación: BITS. Un BIT es "la unidad mínima de información en el código binario" y es un término que proviene del inglés ("binary digit"). Un bit, como seguramente ya se dieron cuenta, puede ser un 1 o un 0.

#### **Para saber algo más:**

Si les interesa saber sobre el sistema binario y la manera en que permite representar otros valores, pueden acceder al siguiente material, desarrollado por la Fundación Sadosky: una [síntesis](https://bit.ly/2Tmu8Z6) del tema y un conjunto de [videos](https://www.youtube.com/playlist?list=PLMaHKDRbPjI8Kzs-X2ENKNxoP-iudN5wG) que la complementan.

## **:: Parada 2.** Sistema binario y tecnologías digitales: ¡un sólo corazón!

Ahora que ya hemos presentado el sistema binario, podemos entonces ahondar un poco más en su relación con las tecnologías digitales.

Piensen que una computadora o un celular o una tablet son todos dispositivos que funcionan con energía eléctrica y, por lo tanto, "comprenden" si pasa o no electricidad por sus componentes. Debajo hay una imagen de una placa de circuitos de una computadora. Si prestan atención, pueden ver que se parece a una imagen satelital de una "ciudad". En esta "ciudad", los "edificios" y las "casas" son componentes que colaboran en mayor o menor medida en el procesamiento de los datos, y esas líneas que parecen calles son conexiones muy delgadas por donde los datos circulan desde y hacia los componentes. ¿Cómo se encuentran representados los datos? Con diferentes niveles de electricidad o voltajes. ¿Cuáles son los niveles básicos? Son dos: hay o no electricidad.

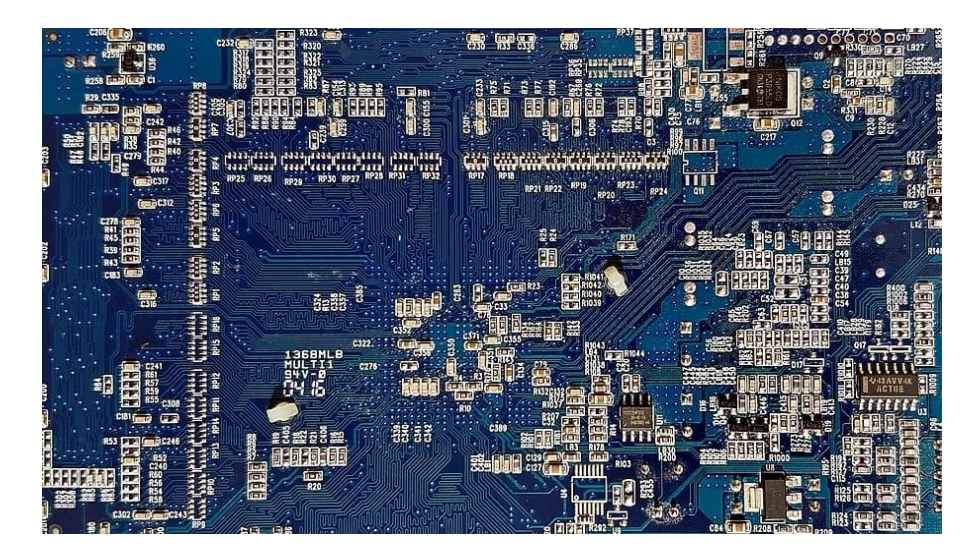

**Fuente: Piasels** 

Por lo tanto, para que los dispositivos puedan procesar y almacenar información o datos, estos deben transformarse de manera tal que se encuentren representados por las combinaciones de esos dos estados. ¿Les suenan conocidos? "Dos valores" => dos estados => prendido y apagado...

$$
\Rightarrow
$$
  $i$ 0 Y 1!

## **Pistas para hacer esta actividad:**

HACER CLIC SOBRE EL ÍCONO PARA ESCUCHAR LAS PISTAS

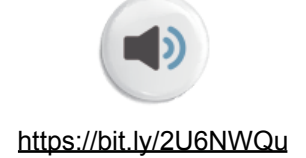

Como se muestra en el video, los bits permiten representar otro tipo de información: texto, número decimales, incluso gráficos y colores.

Nos vamos a detener en la representación de imágenes.

**1)** Paenza nos muestra a partir del minuto 7.16 del video cómo puede traducirse una imagen a una grilla. Ya sabemos que, al hacer esto, puede entonces ser almacenada y procesada por un dispositivo informático. Supongamos que vamos a trabajar con una grilla de 8 x 8 bits (es decir que se usarán 64 bits)

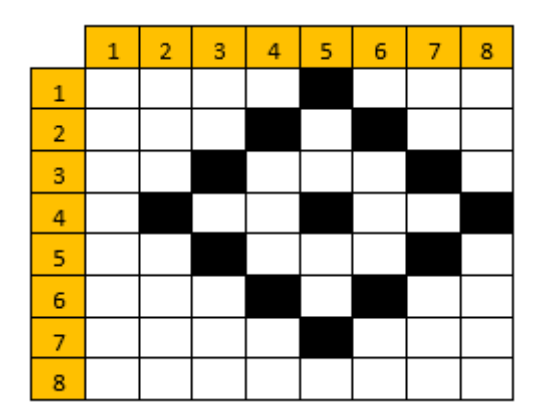

¿Cómo podría transformarse esta tabla en una secuencia de 0 y 1? Para esto, tené en cuenta que un espacio en blanco estará representado por un "0" y un espacio en negro estará representado por un "1".

## **Ayudita:**

Cada conjunto de 8 bits se le suele llamar "byte". Para transformar el cuadro en una cadena de 0 y 1 tal vez te sirva pensar que los diferentes "bytes" **van unos al lado de otro**, como si formaran una "frase" en la que las diversas palabras son cada uno de los bytes. Por lo tanto, la primera "palabra" para el gráfico que se muestra debajo sería: **00001000** que corresponde al primer "byte" de la tabla. La segunda "palabra" sería **00010100** y así sucesivamente, para cada una de las filas.

**2)** Ahora vamos a hacer al revés. Ustedes van a ser la "computadora" que decodifica la imagen que enviamos en forma de 1 y 0. También vamos a trabajar con una grilla de 8 x 8. El cuadrito que incorporamos debajo simulará a una especie de "monitor" en el cual irán mostrando la información que les enviamos:

11101110 00000000 01000100 00010000 00010000 10000010 01000100 00111000

Resultado:

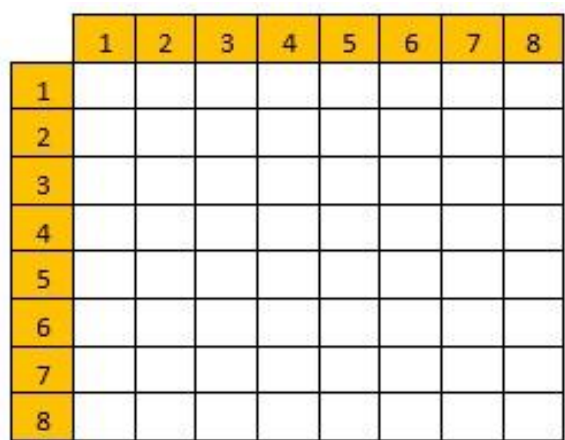

#### *Antes de seguir, reflexionemos sobre dos aspectos:*

**3)** Fíjense cómo de una manera muy sencilla se puede transformar un tipo de información, como un dibujo, a otro sistema de representación formado por 0 y 1 que puede ser procesado por una computadora. Supongamos que, en vez de 8 x 8, usamos una grilla que sea de 16 x 16 o …. ¡de 32 x 32! Debajo se muestran ambas grillas. ¿Qué creen que pasará con la precisión de la imagen que cada grilla pueda representar? Para reflexionar sobre esto, les proponemos que dibujen una carita feliz en ambas grillas y que las comparen. Cuidado: recuerden que la unidad mínima del trazo debe ser un cuadradito. Cada cuadradito debe ser blanco o negro.

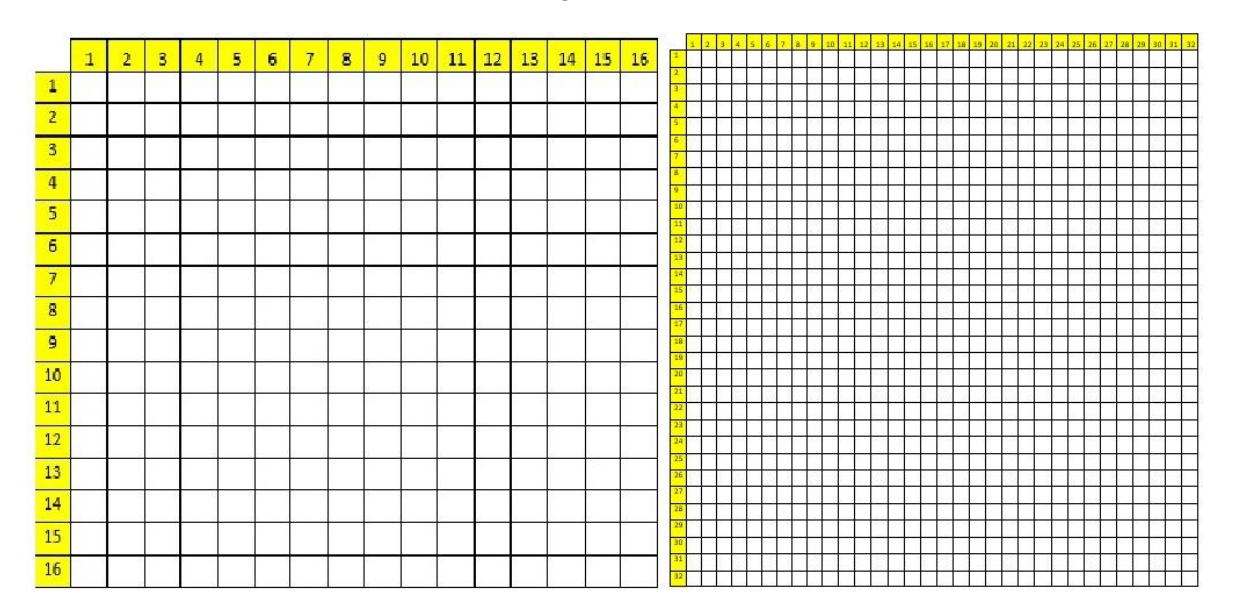

**4)** Reflexionemos ahora sobre la cantidad de 0 y 1 que es necesario manipular para poder transferir las imágenes que dibujaron antes. **Les damos una pista:** para poder transferir **una sola** línea de la grilla de 16 x 16 debería escribirse 0000000000000000 (asumiendo que la forman solo bits en "blanco"). Y esto solo sería una línea. ¿Cuántos valores deberían considerarse para transferir toda la imagen de la grilla de 32 x 32?

## **Pista para esta parada**

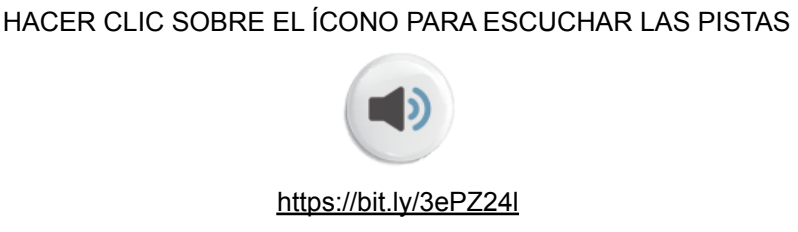

Las tareas y las instancias de reflexión invitan a reconocer cómo una imagen puede representarse a partir de la combinación de elementos tan sencillos como 0 y 1. Les permiten acercarte un poquito al tipo de procesamiento que realiza cualquier dispositivo digital. No interesa tanto el resultado de las tareas en sí, es decir, el dibujo o la secuencia de 0 y 1 que desarrollaron. Lo importante es que, al realizar la tarea, estén reproduciendo algunos aspectos de lo que internamente está ocurriendo dentro de una computadora o de un celular. Y eso les permite entender mejor su funcionamiento.

### **Para saber algo más:**

Si les interesa saber sobre la representación de imágenes utilizando 0 y 1, pueden acceder a esta ficha de [actividades](https://drive.google.com/drive/folders/1VE9ItI1zavBLN3wsvzhnTyiA2GHbTN0X) desarrollada por la Fundación Sadosky y publicada en este mismo sitio. Pueden también acceder directamente al [conjunto](https://www.youtube.com/playlist?list=PLMaHKDRbPjI9XMjjYnr93u4BXUGBxISpr) de [videos](https://www.youtube.com/playlist?list=PLMaHKDRbPjI9XMjjYnr93u4BXUGBxISpr) que la complementan.

También pueden, en ese mismo sitio, consultar las **[actividades](https://docs.google.com/document/d/1Bt08NnW9VQo0OuE8ed4XtWRA2sF3w_aaVTOED4jkPNo/edit?usp=sharing) de Ciclo Básico**, para saber cómo se traducen textos y números al código binario.

Esperamos que hayan disfrutado este pantallazo de la manera en que se representa la información en el mundo digital. Porque, como dijimos al inicio, las imágenes, los videos, la música, toda la información que circula por nuestros dispositivos digitales, finalmente y en su expresión más básica, son diferentes "mixturas" de los dos ingredientes que han sido protagonistas indiscutidos de todas las actividades anteriores: 0 y 1.

¡Hasta la próxima!

### **:: Referencias**

- Banchoff Tzancoff, C.; Aybar Rosales, V.; Justianovich, S.; Klinkovich, V.; Czemerinski, H. (2019). *Ciencias de la computación para el aula, 2do ciclo secundaria*. Buenos Aires: Fundación Sadosky. Disponible en <https://bit.ly/3mSbHcp>
- Colección de Fascículos "Competencias en Tic" Fascículo 4 Programación en diversos lenguajes - Cuaderno 1: Introducción a la programación y sus lenguajes. <https://bit.ly/3gbpI10>
- Matemática (2012). *Alterados por pi. Sistema de numeración binario.* [Archivo de video]. Disponible en <https://www.youtube.com/watch?v=iJkXq9kmQnc>
- Programar2020 (14 de marzo de 2020). *Nos aproximamos al sistema binario Parte 1/2 - Program.AR en Casa.* [Archivo de video]. Disponible en <https://bit.ly/2X9y44t>
- Programar2020 (14 de marzo de 2020). *Nos aproximamos al sistema binario Parte 2/2 - Program.AR en Casa.* [Archivo de video]. Disponible en <https://bit.ly/3ADrukn>

Wikipedia (2020). Sistema binario. Disponible en <https://bit.ly/3aApPBw>

#### **ORIENTACIONES PARA EL DOCENTE**

El conjunto de actividades se inscribe en el marco de la alfabetización digital abordada por los NAP de Educación Digital, Programación y Robótica. Resulta importante que los y las estudiantes sean capaces de reconocer qué características y modos de representación implica la digitalización de la información. En este sentido, y atendiendo a los procedimientos cognitivos básicos que propone el pensamiento computacional, estas actividades acompañan a los y las jóvenes en un proceso de abstracción, de manera tal que puedan comprender cómo los formatos de información que usan cotidianamente son representados digitalmente a partir del sistema binario, para que puedan ser procesados por dispositivos electrónicos. Por esta razón, a la hora de utilizar o adaptar estas actividades, les sugerimos que consideren que el énfasis está puesto en los procesos de reflexión que provocan las tareas más que en las producciones propiamente dichas (como tablas de valores o dibujos).

#### **ORIENTACIONES PARA LA FAMILIA**

El mundo digital, ese que damos por sentado cada vez que utilizamos un celular o una computadora y navegamos por la información que nos muestran las diferentes pantallas, tiene un protagonista silencioso y oculto que permite que un dispositivo electrónico pueda representar toda la información. Estas actividades que les acercamos hoy invitan a reconocer qué pasa por detrás de las pantallas y dentro de los dispositivos. Por esta razón, los invitamos a que realicen las actividades junto con los chicos y chicas a los que se interpela en las tareas. Todos formamos parte de una realidad que también es digital. Por eso mismo, reflexionar y entender un poco cómo son estas tecnologías nos permite relacionarnos de manera más consciente con lo que nos rodea. Sobre todo, nos posiblita acompañar a nuestros hijas e hijos a interactuar con y en la realidad de una manera crítica y responsable.

### **FICHA TÉCNICA:**

**Secuencia:** Mixtura virtual: ceros y unos

**Nivel:** Ciclo Orientado **Años sugeridos:** 4.º, 5.º y 6.º

#### **Eje/s curricular/es:**

- Representación de información digital.
- Sistema binario.

#### **Objetivos:**

- Reconocer el sistema binario como el código pertinente para la representación de la información en el contexto de los dispositivos informáticos.
- Identificar de qué manera pueden representarse diferentes tipos de información a partir de los elementos básicos del código binario: 1 y 0.

#### **Aprendizajes y contenidos:**

- Transformación de una información representada en un tipo de sistema a otro.
- Reconocimiento y reflexión en torno a algunas características de la representación digital de la información.

**Coordinación:** Flavia Ferro - Fabián Iglesias **Autoría:** Painé Pintos **Diseño didáctico:** Flavia Ferro **Corrección literaria:** Fabián Iglesias **Edición y diseño:** Carolina Cena y Ana Gauna **Ilustración:** FeRe Duelli

#### **Citación:**

Equipo de Tu Escuela en casa. (2020). *Tecnologías digitales, cultura y sociedad* (4.°, 5.° y 6.° año). Córdoba: ISEP- Ministerio de Educación de la Provincia de Córdoba.

*Este material está bajo una licencia Creative Commons (CC [BY-NC-SA](https://creativecommons.org/licenses/by-nc-sa/3.0/) 4.0)* (cc  $\Omega$